# **Case Exception Timesheet Non-exempt Staff for Hybrid Work Program**

#### **Procedure**

Non-Exempt (hourly) employees can follow these directions to create timesheet entries in the Human Capital Management (HCM) system specifically related to the Staff Hybrid Work Program.

The 1<sup>st</sup> section of the document provides information for individuals that will be working remotely. The 2<sup>nd</sup> section provides details about individuals that have been granted flex days instead of working remotely.

https://case.edu/hr/worklife/staff-hybrid-work-program

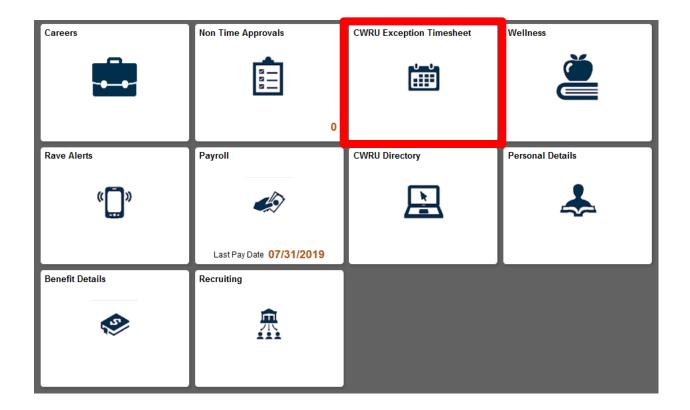

| Step | Action – Entering Remote Work Days        |
|------|-------------------------------------------|
| 1.   | Select the CWRU Exception Timesheet tile. |
|      |                                           |
|      |                                           |

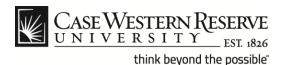

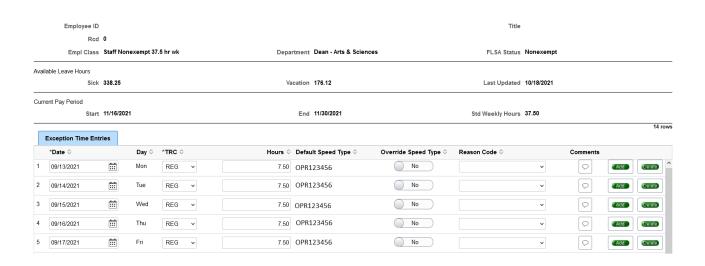

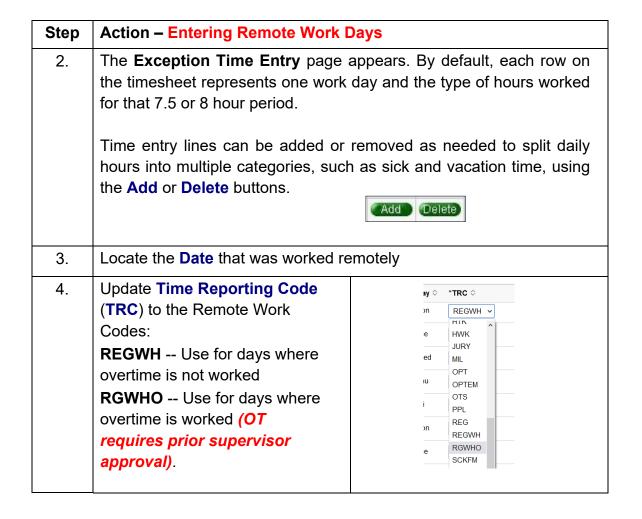

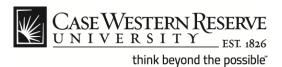

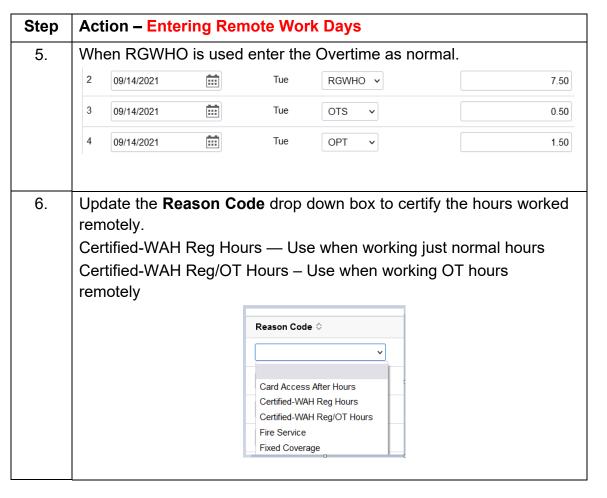

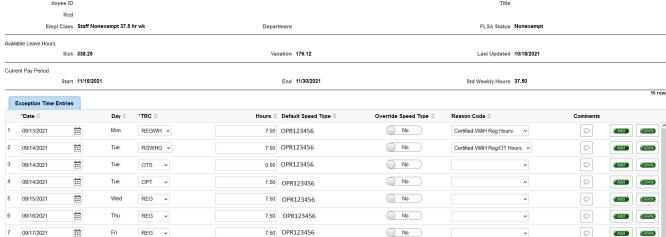

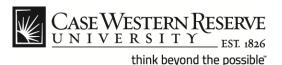

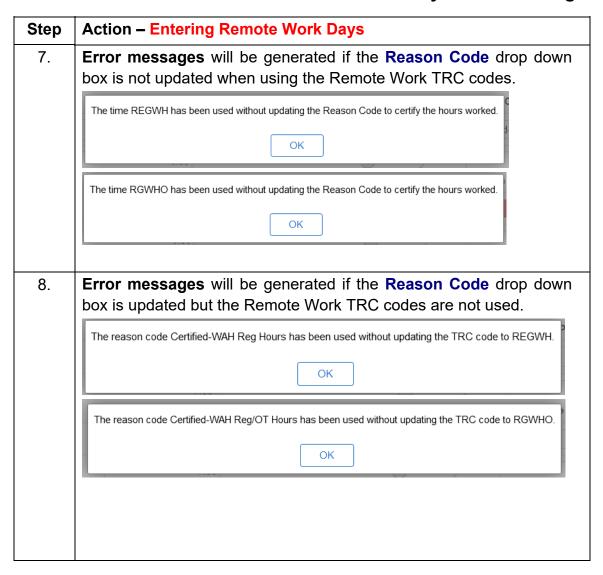

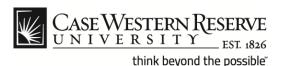

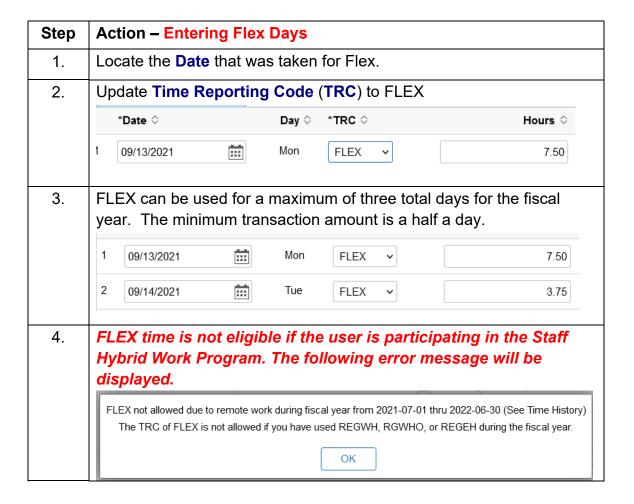

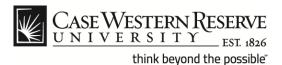

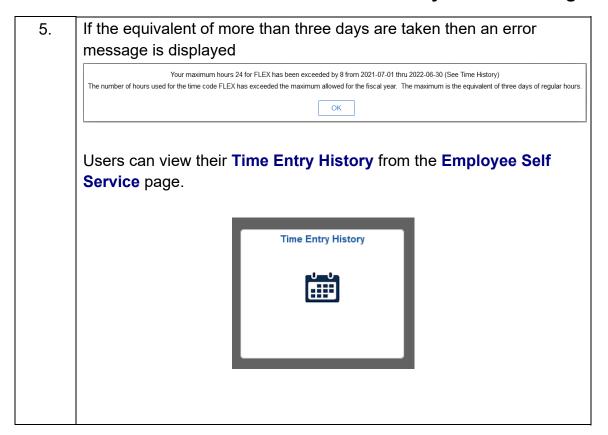